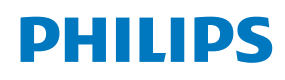

ePaper Display

4000 Series Tableaux

25BDL4150I

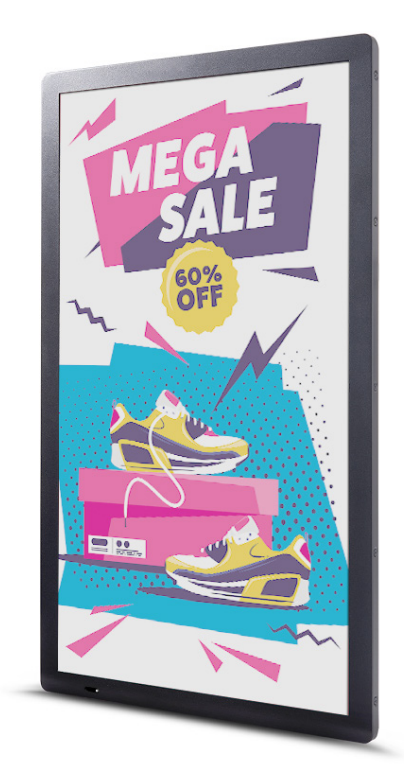

# Podręcznik użytkownika (Polski)

www.philips.com/ppds

## **Instrukcje dotyczące bezpieczeństwa**

#### **Ostrzeżenia i uwagi**

**POZNAJ SYMBOLE BEZPIECZEŃSTWA**

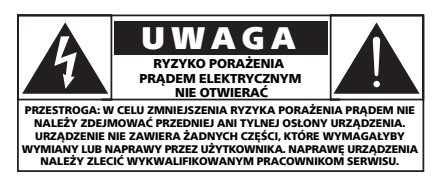

**UWAGA**: W CELU ZMNIEJSZENIA RYZYKA PORAŻENIA PRĄDEM NIE NALEŻY ZDEJMOWAĆ PRZEDNIEJ ANI TYLNEJ OSŁONY URZĄDZENIA. URZĄDZENIE NIE ZAWIERA ŻADNYCH CZĘŚCI, KTÓRE WYMAGAŁYBY WYMIANY LUB NAPRAWY PRZEZ UŻYTKOWNIKA. NAPRAWĘ URZĄDZENIA NALEŻY ZLECIĆ WYKWALIFIKOWANYM PRACOWNIKOM SERWISU.

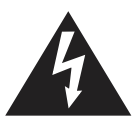

Ten symbol informuje o wysokim napięciu wewnątrz urządzenia. Dotknięcie dowolnej wewnętrznej części urządzenia może być niebezpieczne.

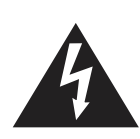

Ekran z e-papieru składa się z folii z tworzywa sztucznego i bardzo cienkiego szkła, które jestinne niż w przypadku powszechnie używanych ekranów LCD. Ekran nie jest odporny na żadne zewnętrzne uderzenia, takie jak nacisk pojedynczego punktu lub ciężkiego przedmiotu, co może spowodować uszkodzenie lub pęknięcie ekranu; należy zachować szczególną ostrożność podczas jego użytkowania. Gwarancja nie obejmuje uszkodzeń ekranu.

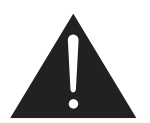

Ten symbol informuje, że do produktu dołączono ważną dokumentację dotyczącą obsługi i konserwacji.

PRZESTROGA: przepisy FCC/CSA stanowią, że wszelkie nieautoryzowane zmiany lub przeróbki urządzenia mogą skutkować utratą przez użytkownika prawa do jego użytkowania.

**UWAGA**: aby uniknąć ryzyka porażenia prądem, należy szerszy styk wtyczki dopasować do szerszego otworu i włożyć go do końca.

ABY ZAPOBIEC USZKODZENIU, KTÓRE MOŻE SKUTKOWAĆ POŻAREM LUB PORAŻENIEM PRĄDEM, NALEŻY CHRONIĆ URZĄDZENIE PRZED DESZCZEM I WILGOCIĄ.

Gniazdko elektryczne powinno być zainstalowane w pobliżu urządzenia i łatwo dostępne.

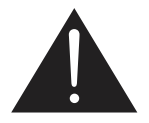

**Należy przeczytać i zastosować się do podanych instrukcji podczas podłączania i używania wyświetlacza ePaper:** 

- Jeśli wyświetlacz nie będzie używany w dłuższym okresie czasu, należy go odłączyć od zasilania.
- Przed czyszczeniem lekko zwilżoną szmatką należy odłączyć wyświetlacz od zasilania. Ekran można wycierać suchą szmatką przy wyłączonym zasilaniu. Jednak nigdy nie należy stosować alkoholu, rozpuszczalników lub płynów opartych na amoniaku.
- Jeśli wyświetlacz nie działa normalnie, mimo zastosowania się do instrukcji z tego podręcznika, należy skontaktować się z technikiem serwisu.
- Pokrywę obudowy może otwierać wyłącznie wykwalifikowany personel serwisu.
- Wyświetlacz należy trzymać z dala bezpośredniego światła słonecznego oraz od pieców lub innych źródeł ciepła.
- Wyświetlacz należy chronić przed olejem, w przeciwnym razie może zostać uszkodzona plastikowa pokrywa.
- Należy usunąć jakiekolwiek obiekty, które mogą się dostać do szczelin wentylacyjnych lub uniemożliwić prawidłowe chłodzenie elementów elektronicznych wyświetlacza.
- Wyświetlacz powinien być suchy. Aby uniknąć porażenia prądem elektrycznym, nie należy narażać urządzenia na działanie deszczu lub nadmiernej wilgoci.
- W przypadku wyłączenia wyświetlacza przez odłączenie przewodu zasilającego należy odczekać 6 sekund przed jego ponownym podłączeniem w celu korzystania z urządzenia w zwykły sposób.
- Aby uniknąć niebezpieczeństwa porażenia lub trwałego uszkodzenia zestawu, nie należy narażać wyświetlacza na działanie deszczu lub nadmiernej wilgoci.
- Podczas ustawiania wyświetlacza należy upewnić się, że zapewniony jest łatwy dostęp do wtyczki i gniazda zasilania.
- **• WAŻNE**:podczas stosowania należy zawsze uaktywnić wygaszacz ekranu.Jeśli na ekranie długo wyświetlany jest stały obraz o wysokim kontraście, może pozostać na nim "powidok" lub "poobraz". Jest to dobrze znane zjawisko spowodowane mankamentamitechnologii Microcapsule. W większości przypadków poobraz stopniowo zanika po pewnym czasie od wyłączenia zasilania. Należy pamiętać, że symptomów powidoku nie można naprawić i nie są one objęte gwarancją.

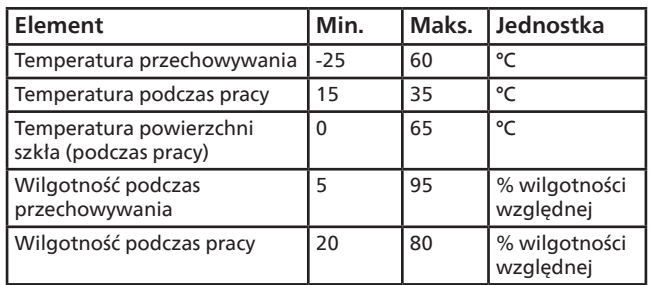

**Parametry środowiskowe bezwzględne**

- Należy się upewnić, że system dystrybucji zasilania zainstalowany w budynku jest wyposażony w wyłącznik automatyczny o napięciu znamionowym 120/240 V i maksymalnym natężeniu 20 A.
- Jeśli przewód zasilający jest wyposażony we wtyczkę 3-stykową, należy podłączyć ją do uziemionego gniazda elektrycznego na 3 styki. Nie wolno wyłączać styku uziemiającego przewodu zasilającego poprzez podłączenie go na przykład do przejściówki na 2 styki. Styk uziemiający jest ważnym zabezpieczeniem.
- **• Niebezpieczeństwo związane z brakiem stabilności.** To urządzenie może upaść, powodując poważne obrażenia osobiste lub śmierć. Aby zapobiec obrażeniom, to urządzenie należy przymocować do podłoża/ściany w sposób zapewniający bezpieczeństwo i zgodny z instrukcjami montażu.

#### **Ważne instrukcje dotyczące bezpieczeństwa**

- 1. Przeczytaj tę instrukcję.
- 2. Zachowaj tę instrukcję.
- 3. Przeczytaj wszystkie ostrzeżenia.
- 4. Postępuj zgodnie ze wszystkimi instrukcjami.
- 5. Nie używaj urządzenia w pobliżu wody.
- 6. Czyść wyłącznie suchą ściereczką.
- 7. Zainstaluj zgodnie z instrukcjami producenta.
- 8. Nie instaluj urządzenia w pobliżu źródeł ciepła, takich jak kaloryfery, wloty ciepłego powietrza, kuchenki i inne urządzenia (w tym wzmacniacze), które wytwarzają ciepło.
- 9. Nie należy rezygnować z zabezpieczenia zapewnianego przez wtyczki uniwersalne lub uziemiające. Wtyczka uniwersalna ma dwa styki, jeden szerszy od drugiego. Wtyczka uziemiająca ma dwa styki i jeden bolec uziemiający. Szerszy styk i bolec uziemiający mają na celu zapewnienie bezpieczeństwa użytkownikowi. Jeśli dostarczona wtyczka nie pasuje do gniazdka, skontaktuj się z elektrykiem w celu wymiany przestarzałego gniazdka.
- 10. Zabezpiecz przewód zasilający w taki sposób, aby nie mógł być deptany ani uciskany, zwłaszcza przy wtykach, gniazdach oraz w miejscach, w których przewód wychodzi z urządzenia.
- 11. Korzystaj wyłącznie z dodatków oraz akcesoriów wskazanych przez producenta.
- 12. Korzystaj wyłącznie z wózka, stojaka, trójnoga, wspornika lub stołu wskazanego przez producenta lub sprzedawanego wraz z urządzeniem. Przy korzystaniu z wózka zachowaj ostrożność podczas przemieszczaniu, aby uniknąć obrażeń w przypadku jego przewrócenia.

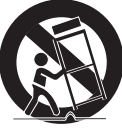

- 13. Odłączaj urządzenie od źródła zasilania podczas burzy i gdy nie jest używane przez dłuższy czas.
- 14. Naprawę urządzenia należy zlecić wykwalifikowanym serwisantom. Naprawa jest konieczna, gdy urządzenie zostało uszkodzone w dowolny sposób, na przykład w przypadku uszkodzenia przewodu zasilającego, wylania na urządzenie płynu, upadku jakiegoś przedmiotu na urządzenie, narażenia na działanie deszczu lub wilgoci, nieprawidłowego działania lub upuszczenia.
- **OSTRZEŻENIE**: ABY ZMNIEJSZYĆ RYZYKO POŻARU LUB PORAŻENIA PRĄDEM, NIE NALEŻY WYSTAWIAĆ URZĄDZENIA NA DZIAŁANIE DESZCZU LUB WILGOCI.
- **OSTRZEŻENIE**: urządzenia nie należy narażać na kontakt z kapiącą lub rozlaną wodą. Zabronione jest także ustawianie na nim jakichkolwiek przedmiotów wypełnionych płynami, np. wazonów.
- **OSTRZEŻENIE:** baterie (nie znajdują się w zestawie z urządzeniem) należy zabezpieczyć przed wysokimi temperaturami (światłem słonecznym, ogniem itp.).
- **OSTRZEŻENIE**: jeśli urządzenie jest podłączone do gniazdka za pomocą przewodu zasilającego lub łącznika, ich wtyki muszą być łatwo dostępne.
- **OSTRZEŻENIE**: aby uniknąć rozprzestrzeniania się ognia, nigdy nie należy stawiać w pobliżu produktu świeczek ani innych źródeł otwartego ognia.

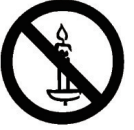

- **OSTRZEŻENIE**: aby zapobiec obrażeniom ciała, należy urządzenie dokładnie zamocować do podłogi/ ściany w sposób zgodny z instrukcją instalacji.
- **PRZESTROGA**: te instrukcje serwisowania są przeznaczone do użycia wyłącznie przez wykwalifikowanych serwisantów. W celu zmniejszenia ryzyka porażenia prądem nie należy wykonywać żadnych prac serwisowych innych niż opisane w instrukcji obsługi, jeśli nie ma się odpowiednich kwalifikacji.

**UWAGA**: Narażenie na nadmierny hałas ze słuchawek grozi utratą słuchu. Ustawienie korektora na maksymalną wartość powoduje zwiększenie napięcia wyjściowego i poziomu ciśnienia akustycznego słuchawek. Dlatego aby chronić słuch, należy ustawić odpowiedni poziom korektora.

#### **Ważne informacje**

Nigdy nie należy umieszczać wyświetlacza w niestabilnym miejscu. Wyświetlacz może upaść, powodując poważne obrażenia osobiste lub śmierć. Wielu urazów, zwłaszcza w przypadku dzieci, można uniknąć, stosując proste środki ostrożności, takie jak:

- Korzystanie z szafek lub stojaków zalecanych przez producenta wyświetlacza.
- Należy używać wyłącznie takich mebli, na których można bezpiecznie umieścić wyświetlacz.
- Upewnić się, że wyświetlacz nie wystaje poza brzegi mebla, na którym stoi.
- Nie umieszczać wyświetlacza na wysokich meblach (takich jak kredens lub biblioteczka) bez przymocowania zarówno mebla, jak i urządzenia do odpowiedniej podpory.
- Nie należy umieszczać wyświetlacza na tkaninach ani innych materiałach umieszczonych pomiędzy wyświetlaczem a meblem, na którym stoi.
- Należy pouczyć dzieci o niebezpieczeństwie wynikającym ze wspinania się na meble, aby dosięgnąć wyświetlacza lub jego elementów sterujących.
- Nie należy umieszczać bocznego modułu Wi-Fi w pobliżu metalowych przedmiotów lub metalowych ścian. Jeśli boczny moduł Wi-Fi ma zostać umieszczony obok metalowego przedmiotu lub metalowej ściany, należy zachować odległość co najmniej 1,2 metra. Nie należy umieszczać urządzenia przed metalowym przedmiotem, metalową ścianą lub metalowym biurkiem. Jeśli router zostanie umieszczony bezpośrednio przed metalowym przedmiotem lub metalową ścianą, należy zachować odległość co najmniej 1,2 metra.

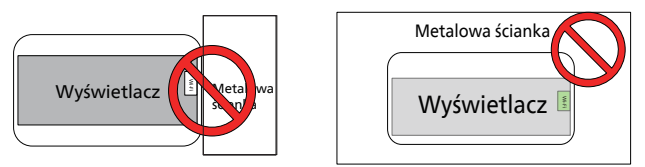

- Zaleca się umieszczenie routera za ekranem elektronicznym bez metalowej lub solidnej ściany pośrodku.
- Jeśli ekran nie jest odświeżany przez dłuższy czas, może pojawić się problem "wypalenia". Zaleca się odświeżanie ekranu co najmniej raz na 48 godzin. Jeśli wystąpi problem "wypalania", należy go ograniczyć poprzez naprzemienne wyświetlanie czarnych i białych zdjęć. Liczba wymaganych wyświetleń na przemian czarnych i białych zdjęć zależy od tego, jak długo ekran nie był odświeżany.
- Wartości optyczne EPD będą się różnić w trzech zakresach temperatur: niskim (15~19°C), średnim (20~29°C) i wysokim (30~35°C), powodując nieznaczne odbarwienie wyświetlanych kolorów, co jest związane z charakterystyką EPD o wysokiej wrażliwości na temperaturę. To normalne, że obraz związany ze zmianą temperatury będzie w krótkim czasie różnił się kolorami i nie będzie miał negatywnego wpływu na działanie całego urządzenia.

Przestroga: wymiana baterii na baterię niewłaściwego typu grozi wybuchem. Zużyte baterie należy wyrzucać zgodnie z instrukcjami.

Niewłaściwe obchodzenie się z baterią może spowodować jej przegrzanie, wyciek płynu lub wybuch.

Aby uniknąć obrażeń, należy postępować zgodnie z poniższymi instrukcjami:

NIE WOLNO otwierać, demontować ani naprawiać baterii.

NIE WOLNO zgniatać ani przebijać baterii.

NIE WOLNO zwierać baterii ani wystawiać jej na działanie wody lub innych płynów.

NIE wrzucać do ognia.

NIE należy używać baterii innego typu w przypadku jej wymiany.

NIE należy próbować ładować baterii za pomocą urządzenia.

NIE wolno używać jednocześnie starych i nowych baterii.

Trzymać z dala od dzieci.

Baterie należy wkładać z zachowaniem prawidłowej biegunowości.

W przypadku wyczerpania baterii lub nieużywania urządzenia przez dłuższy czas należy wyjąć baterie z produktu.

Po wymianie baterii należy się upewnić, że pokrywa komory baterii jest zamknięta.

Należy zaprzestać korzystania z baterii, jeśli jest ona uszkodzona lub w przypadku zauważenia rozładowania lub nagromadzenia się obcych materiałów na przewodach baterii.

Nie należy wyrzucać baterii wraz z odpadami, które trafiają na wysypiska śmieci. Podczas utylizacji baterii należy przestrzegać lokalnych rozporządzeń i przepisów.

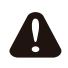

Podczas korzystania z akumulatorów 18650 należy mieć na uwadze następujące wskazówki

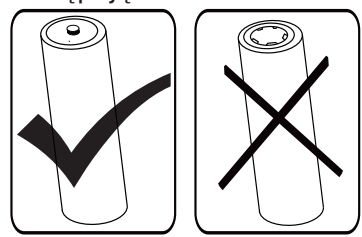

#### Uwaga FCC (Federalna Komisja ds. Telekomunikacji) (tylko USA )

**■** To urządzenie zostało poddane testom i uznane za zgodne z ograniczeniami dla urządzeń cyfrowych klasy A, zgodnie z częścią 15 przepisów FCC. Ograniczenia te mają na celu zapewnienie uzasadnionej ochrony przed szkodliwymi zakłóceniami w środowisku domowym. To urządzenie generuje, wykorzystuje i może emitować energię o częstotliwości radiowej i, jeśli nie jest zainstalowane i używane zgodnie z instrukcją, może powodować szkodliwe zakłócenia w komunikacji radiowej.

Nie można jednak zagwarantować, że w przypadku konkretnej instalacji zakłócenia nie wystąpią. Jeśli urządzenie wpływa niekorzystnie na odbiór radiowy lub telewizyjny, co

można sprawdzić wyłączając i włączając urządzenie, zaleca się skorygowanie zakłóceń przez użytkownika w jeden z następujących sposobów:

- Zmiana orientacji lub umiejscowienia anteny odbiorczej.
- Zwiększenie odległości pomiędzy urządzeniami a odbiornikiem.
- Podłączenie urządzenia do gniazda sieciowego, należącego do innego obwodu elektrycznego niż ten, do którego jest podłączony odbiornik.
- Skonsultowanie się ze sprzedawcą lub doświadczonym technikiem radiowo-telewizyjnym w celu uzyskania dodatkowej pomocy.

To urządzenie jest zgodne z częścią 15 przepisów FCC / wymaganiami licencji ISED z wyłączeniem standardów RSS. Obsługa urządzenia podlega następującym dwóm warunkom: (1) to urządzenie nie może powodować szkodliwych zakłóceń i (2) to urządzenie musi akceptować wszystkie odbierane zakłócenia, włącznie z tymi, które mogą powodować nieoczekiwane działanie.

Le présent appareil est conforme aux CNR d' ISED applicables aux appareils radio exempts de licence. L'exploitation est autorisée aux deux conditions suivantes :(1) le dispositif ne doit pas produire de brouillage préjudiciable, et (2) ce dispositif doit accepter tout brouillage reçu, y compris un brouillage susceptible de provoquer un fonctionnement indésirable.

## **Ostrzeżenie FCC/ISED/CE-RED:**

Jakiekolwiek zmiany lub modyfikacje wykonane bez wyraźnego zezwolenia strony odpowiedzialnej za zgodność mogą pozbawić użytkownika prawa do używania tego urządzenia.

Nadajnik nie może być umieszczony w pobliżu ani współpracować z innymi antenami lub nadajnikami.

Obsługa produktów 5 GHz ogranicza się tylko do użytku wewnątrz pomieszczeń.

## **Déclaration d'exposition aux radiations:**

Cet équipement est conforme aux limites d'exposition aux rayonnements ISED établies pour un environnement non contrôlé. Cet équipement doit être installé et utilisé avec un minimum de 20 cm de distance entre la source de rayonnement et votre corps.

## **Deklaracja zgodności UE / Deklaracja zgodności z normami brytyjskimi**

To urządzenie spełnia kluczowe wymagania dyrektywy radiowej 2014/53/UE lub rozporządzeń dotyczących sprzętu radiowego z 2017 r. (Wielka Brytania). W celu potwierdzenia domniemania zgodności z zasadniczymi wymaganiami dyrektywy radiowej zastosowano następujące metody badań.

## **Oświadczenie dotyczące ekspozycji na promieniowanie:**

Urządzenie to jest zgodne z limitami CE dotyczącymi ekspozycji na promieniowanie ustanowionymi dla niekontrolowanego środowiska. Urządzenie to powinno być zainstalowane i używane przy zachowaniu minimalnej odległości 20 cm między źródłem promieniowania a człowiekiem.

Częstotliwość, tryb i maksymalna moc nadawana są wymienione poniżej:

2400–2483,5 MHz: <20 dBm (EIRP) (wyłącznie dla produktu 2,4G

5150–5250 MHz: <23 dBm (EIRP)

5250–5350 MHz: <23 dBm (EIRP)

5470–5725 MHz: <30 dBm (EIRP)

5725–5825 MHz: <13,98 dBm (EIRP)

To urządzenie może działać w zakresie częstotliwości od 5150 do 5350 MHz wyłącznie w pomieszczeniach. (wyłącznie dla produktu 5G)

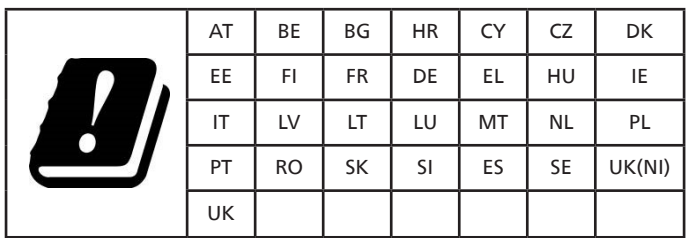

#### **中国 RoHS**

根据中国大陆《电器电子产品有害物质限制使用管理办法》,以下 部分列出了本产品中可能包含的有害物质的名称和含量。

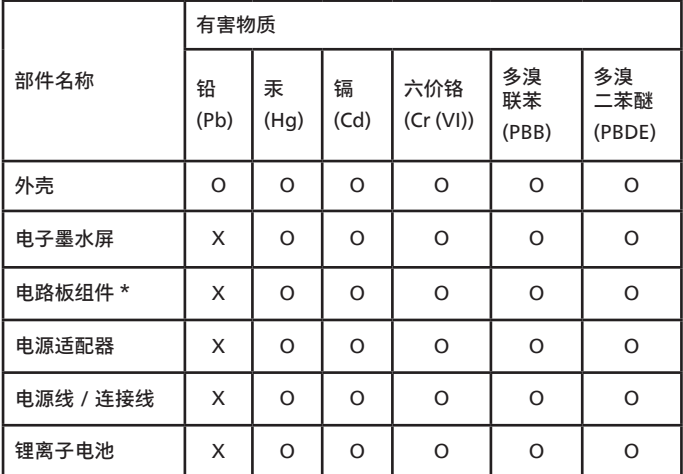

本表格依据 SJ/T 11364 的规定编制。

电路板组件包括印刷电路板及其构成的零部件,如电阻、 电容、集成电路、连接器等。

O: 表示该有害物质在该部件所有均质材料中的含量均在 GB/T 26572 规定的限量要求以下。

X: 表示该有害物质至少在该部件的某一均质材料中的含量超 出 GB/T 26572 规定的限量要求。

上表中打"×"的部件,应功能需要,部分有害物质含量超出 GB/T 26572 规定的限量要求,但符合欧盟 RoHS 法规要求(属 于豁免部分)。

备注:上表仅做为范例,实际标示时应依照各产品的实际部件及 所含有害物质进行标示。

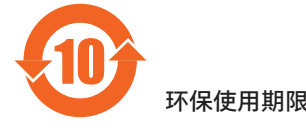

在产品本体上标示的该标志表示环境保护使用期限为 10 年。

电子信息产品的环境保护使用期限是指电子信息产品中所含的有 害物质不会向外部泄漏或出现突然变异,并且电子信息产品的用 户在使用该电子信息产品时也不会对环境造成严重污染或对人 体、财产带来严重损害的期限。

在环境保护期限中,请按照使用说明书使用本产品。

本环境保护使用不覆盖易损件:电池。

《废弃电子产品回收处理管理条例》提示性说明

为了更好地关爱及保护地球,当用户不再需要此产品或产品寿命 终止时,请遵守国家废弃电器电子产品回收处理相关法律法规, 将其交给当地具有国家认可的回收处理资质的厂商进行回收处 理,不当利用或者处置可能会对环境和人类健康造成影响。

#### **中国 RoHS 合格评定制度标识**

为从源头上限制电器电子产品有害物质使用,减少产品废弃后对 环境造成的污染,增加绿色产品供给,促进绿色消费,本产品满 足《电器电子产品有害物质限制使用管理办法》引用的相关标准 要求 ; 根据《电器电子产品有害物质限制使用合格评定制度实施 安排》之规定,采用符合性申明之合格评定方式,按规定要求使 用如下合格评定标识:

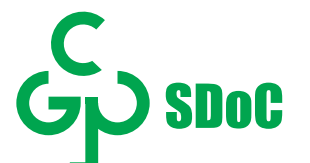

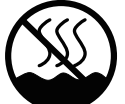

仅适用于非热带气候条件下安全使用 :

仅适用于非热带气候条件下安全使用。

#### "注意

如果电池更换不当会有爆炸危险 只能用同样类型或等效类型的电池来更换"

"接入本设备的有线网络天线必须与保护接地隔离 , 不 然可能会引起着火等危险!

警語 : 使用過度恐傷害視力。

注意事項 :

(1) 使用 30 分鐘請休息 10 分鐘。 (2) 未滿 2 歲幼兒不看螢幕,2 歲以上每天看螢幕不要超過 1 小時。

## **Spis treści**

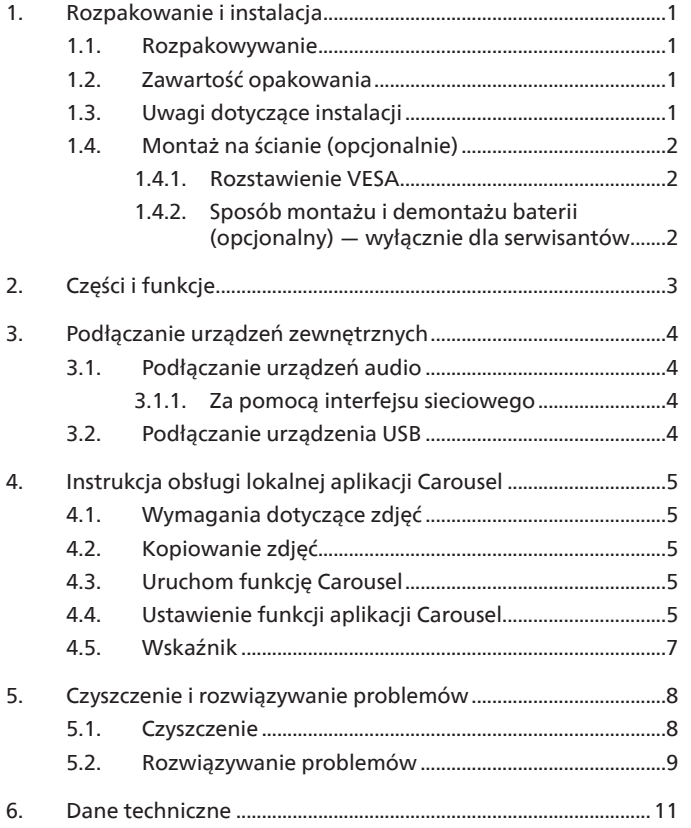

## <span id="page-6-0"></span>**1. Rozpakowanie i instalacja**

#### **1.1. Rozpakowywanie**

- Ten produkt jest zapakowany w kartonowe opakowanie, razem ze standardowymi akcesoriami.
- Wszelkie inne opcjonalne akcesoria zostaną zapakowane osobno.
- Po otwarciu kartonu należy upewnić się, że zawartość jest kompletna i w dobrym stanie.

#### **1.2. Zawartość opakowania**

Należy sprawdzić, czy w opakowaniu znajdują się następujące elementy:

- Wyświetlacz ePaper
- Skrócona instrukcja obsługi
- Akumulator 18650 (opcjonalny)
- Przewód zasilający
- Zasilacz
- Bateria litowa CR2032 (opcjonalna)
- Naklejka z logo Philips

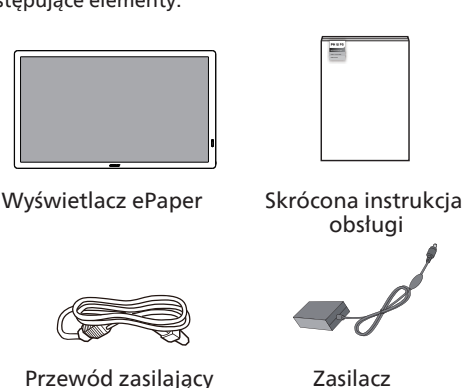

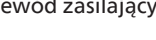

Bateria litowa CR2032 (opcjonalna)

Akumulator 18650 (opcjonalny)

Nakleika z logo Philips

\* Pozycje mogą różnić się zależnie od lokalizacji.

\* Konstrukcja wyświetlacza i akcesoria mogą się różnić od pokazanych na ilustracji.

#### UWAGI:

• Bateria RTC (pastylkowa) jest przeznaczona do wymiany przez użytkownika, dlatego należy się upewnić, aby użyć właściwej baterii:

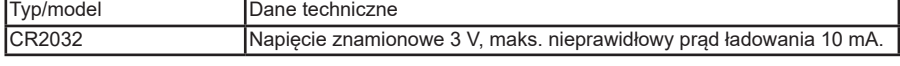

- W przypadku pozostałych regionów zastosuj przewód zasilający zgodny z parametrami zasilania w gniazdku, który został zatwierdzony i jest zgodny z przepisami dotyczącymi bezpieczeństwa obowiązującymi w danym kraju.
- Po rozpakowaniu produktu należy odpowiednio przechowywać materiały opakowania.

#### **OSTRZEŻENIE**

- OSTRZEŻENIE: urządzenie zawiera małą baterię pastylkową. Nie należy połykać baterii, ponieważ może to spowodować poparzenia chemiczne.
- Jeśli bateria zostanie ona połknięta, w ciągu 2 godzin może spowodować poważne oparzenia wewnętrzne i doprowadzić do śmierci.
- Przechowuj nowe i zużyte baterie poza zasięgiem dzieci. Jeśli nie można bezpiecznie zamknąć komory baterii, przestań używać produktu i przechowuj go poza zasięgiem dzieci. Jeśli sądzisz, że baterie mogły zostać połknięte lub w inny sposób znalazły się w organizmie, natychmiast zgłoś się do lekarza.
- PRZESTROGA: wymiana baterii na baterię niewłaściwego typu grozi pożarem lub wybuchem.
- Nie wolno wystawiać baterii na działanie wysokich temperatur lub umieszczać jej w pobliżu źródeł ciepła, takich jak światło słoneczne, grzejniki, kuchenki mikrofalowe, piekarniki lub podgrzewacze wody. Przegrzanie baterii może spowodować wybuch.
- Nie należy wrzucać baterii do ognia. W przeciwnym razie bateria może się zapalić lub wybuchnąć.
- Nie należy upuszczać, ściskać ani przebijać baterii. Należy unikać nacisku z zewnątrz, który może spowodować wewnętrzne zwarcie i przegrzanie.
- Nie należy demontować ani modyfikować baterii, wkładać do niej ciał obcych ani zanurzać jej w wodzie lub innych płynach, aby uniknąć wycieku z baterii, przegrzania, pożaru lub wybuchu.
- Baterie należy utylizować zgodnie z lokalnymi przepisami. Nie należy wyrzucać baterii wraz z odpadami z gospodarstwa domowego. Niewłaściwe obchodzenie się z baterią może spowodować jej wybuch.

#### **1.3. Uwagi dotyczące instalacji**

- Należy używać wyłącznie przewodu zasilającego i zasilacza dostarczonego z produktem. Jeśli wymagane jest użycie przedłużacza, należy to skonsultować z przedstawicielem serwisu.
- Aby uniknąć przewrócenia, produkt należy zainstalować na płaskiej powierzchni. Należy pozostawić wolną przestrzeń między tyłem produktu a ścianą w celu zapewnienia odpowiedniej wentylacji. Nie należy instalować produktu w kuchni, łazience lub w innych miejscach wystawionych na działanie wilgoci, ponieważ może to skrócić czas użyteczności elementów wewnętrznych.
- Nie należy instalować produktu na wysokości 3000 m i wyższej. Może to spowodować usterki.

#### <span id="page-7-0"></span>**1.4. Montaż na ścianie (opcjonalnie)**

Do montażu wyświetlacza na ścianie wymagany jest standardowy zestaw do montażu na ścianie (dostępny w sprzedaży). Zalecane jest użycie interfejsu montażowego zgodnego ze standardem TUV-GS i/lub UL1678 w Ameryce Północnej.

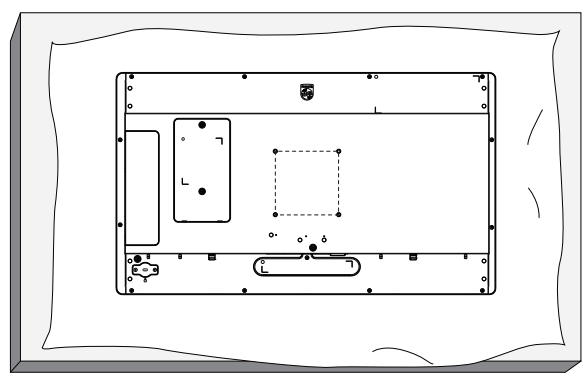

- 1. Przygotuj płaską i poziomą powierzchnię, która jest większa niż wyświetlacz, i rozłóż na niej grubą folię ochronną, aby ułatwić pracę bez zarysowania ekranu.
- 2. Sprawdź, czy są przygotowane wszystkie akcesoria do każdego rodzaju montażu (montaż na ścianie, montaż pod sufitem, podstawa stołowa itd.).
- 3. Postępuj zgodnie z instrukcjami dołączonymi do zestawu montażowego podstawy. Niezastosowanie się do prawidłowych procedur montażowych może spowodować uszkodzenie urządzenia lub obrażenia użytkownika albo instalatora. Gwarancja produktu nie obejmuje uszkodzeń spowodowanych nieprawidłowym montażem.
- 4. Do zestawu do montażu na ścianie należy wykorzystać śruby montażowe M8 (o 10 mm dłuższe od grubości wspornika montażowego) i mocno je dokręcić.

#### **1.4.1. Rozstawienie VESA**

100 (w poziomie) × 100 (w pionie) [mm] (śruby montażowe M4 o 10 mm dłuższe od grubości wspornika montażowego)

#### **Przestroga:**

Aby zabezpieczyć wyświetlacz przed upadkiem:

- W przypadku montażu na ścianie lub suficie zalecamy zainstalowanie wyświetlacza za pomocą metalowych wsporników, które są dostępne w sprzedaży. Szczegółowe instrukcje dotyczące instalacji można znaleźć w instrukcji dołączonej do wspornika.
- Aby zapobiec upadkowi wyświetlacza w przypadku trzęsienia ziemi lub innych katastrof naturalnych, należy skonsultować miejsce instalacji z producentem wspornika.

#### **1.4.2. Sposób montażu i demontażu baterii (opcjonalny) — wyłącznie dla serwisantów**

1) Zdejmij pokrywę komory baterii.

2) Zwróć uwagę na kierunku panelu baterii i zainstaluj lub wyjmij baterię.

#### **Ostrzeżenie:**

- 1) Baterie mogą być wymieniane lub ładowane wyłącznie przez uprawnionych serwisantów (np. przez producenta lub personel przez niego upoważniony).
- 2) Komora baterii nie została zaprojektowana tak, aby była dostępna dla użytkownika.
- Dostęp do komory baterii można uzyskać wyłącznie za pomocą narzędzia.
- 3) Użytkownicy nie mogą wymienić baterii.
- 4) Baterii nie wolno wrzucać do ognia lub wkładać do rozgrzanego piekarnika albo mechaniczne zgniatać lub ciąć, ponieważ może to spowodować jej eksplozję; pozostawienie baterii w bardzo wysokiej temperaturze otoczenia może spowodować jej eksplozję lub wyciek łatwopalnego płynu albo gazu; narażenie baterii na działanie bardzo niskiego ciśnienia atmosferycznego może spowodować jej eksplozję lub wyciek łatwopalnego płynu lub gazu.

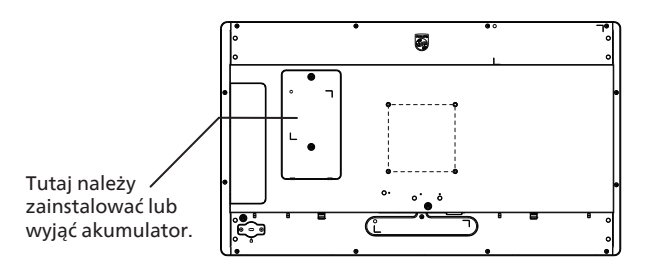

## <span id="page-8-0"></span>**2. Części i funkcje Informacje ogólne o zaciskach**

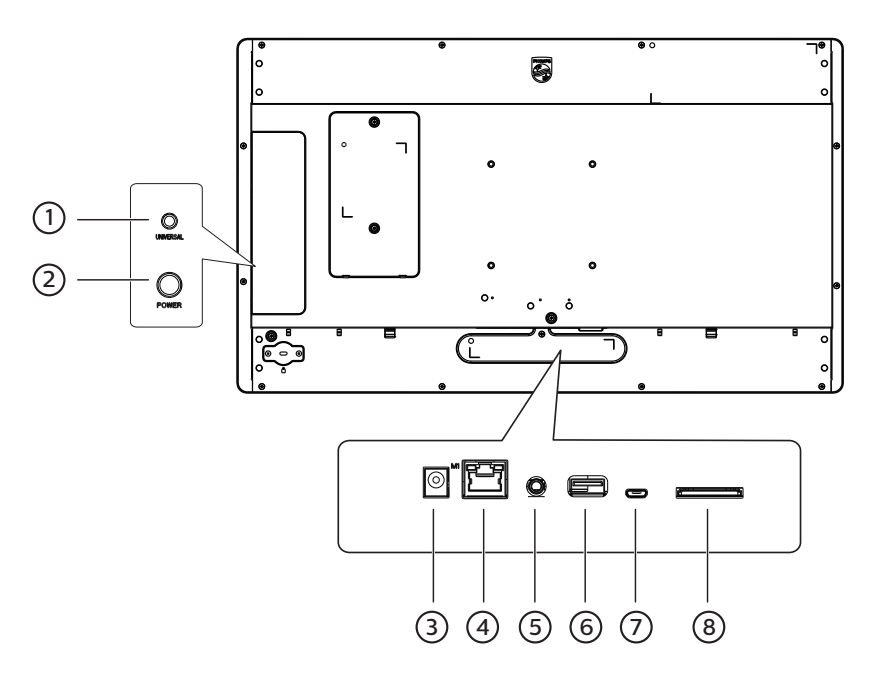

#### 1 **Przycisk UNIVERSAL (Uniwersalny)**

Naciśnij przycisk UNIVERSAL (Uniwersalny), aby wstrzymać odtwarzanie (tzn. zatrzymać się na bieżącym zdjęciu i nie wyświetlić następnego). Naciśnij go ponownie, aby kontynuować wyświetlanie kolejnych zdjęć.

#### 2 **Przycisk POWER (Zasilanie)**

Służy do włączania i wyłączania zasilania głównego. Naciśnij i przytrzymaj przycisk Power (Zasilanie) przez 2 sekundy, aby uruchomić urządzenie. Naciśnij i przytrzymaj przycisk Power (Zasilanie) przez około 4 sekundy, aby wyłączyć urządzenie; wtedy wskaźnik LED zgaśnie. Uwaga: w przypadku korzystania z zasilacza należy włączyć zasilanie bezpośrednio, a w przypadku korzystania z akumulatora 18650 (opcjonalnego) należy nacisnąć przycisk Power (Zasilanie), aby uruchomić urządzenie.

#### 3 **Wejście DC**

Wejście zasilania prądem stałym z zasilacza.

#### 4 **LAN**

LAN z POE: Internet i funkcja PoE.

#### 5 **WYJŚCIE AUDIO**

Wyjście audio na zewnętrzne urządzenie AV.

#### 6 **Port USB 2.0**

Podłączenie urządzenia pamięci USB i port serwisowy

#### 7 **Port MICRO-USB**

Wkładanie karty micro-USB.

#### 8 **Karta SD**

Wkładanie karty SD.

## <span id="page-9-0"></span>**3. Podłączanie urządzeń zewnętrznych**

## **3.1. Podłączanie urządzeń audio**

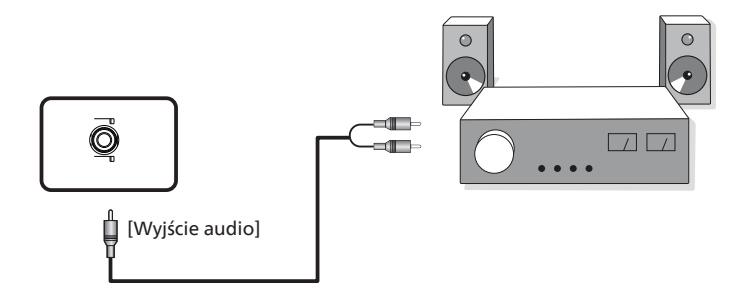

**3.1.1. Za pomocą interfejsu sieciowego**

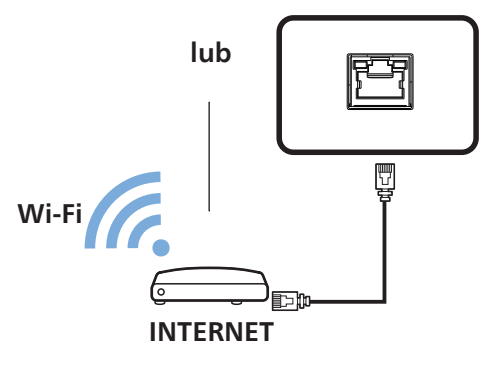

**3.2. Podłączanie urządzenia USB**

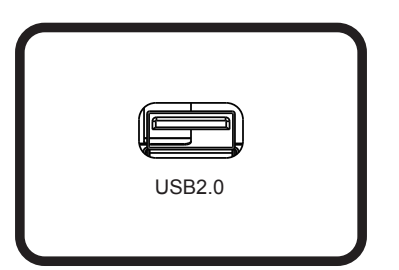

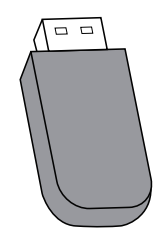

## <span id="page-10-0"></span>**4. Instrukcja obsługi lokalnej aplikacji Carousel**

## **4.1. Wymagania dotyczące zdjęć**

- 1. Formaty bmp, png, jpg, jpeg, webp
- 2. Rozdzielczość: pionowy ekran obsługuje rozdzielczość 1800 × 3200, a poziomy ekran obsługuje rozdzielczość 3200 × 1800.
- 3. Jeśli rozdzielczość zdjęcia różni się od rozdzielczości ekranu, nadal można wyświetlić to zdjęcie. Jeśli rozdzielczość zdjęcia jest większa niż rozdzielczość ekranu, zostanie ona automatycznie zmniejszana w celu dopasowania do rozmiaru ekranu.

## **4.2. Kopiowanie zdjęć**

Kopiowanie zdjęć z dysku flash USB lub karty SD:

- 1. Skopiuj zdjęcia do katalogu plików Zdjęcia w katalogu głównym dysku USB lub karty SD. Na przykład {root dir of storage}/Zdjęcia/.
- 2. Włóż dysk USB lub kartę SD z gotowymi zdjęciami do platformy EPD, a następnie wyłącz i ponownie włącz wyświetlacz.
- 3. Po ponownym uruchomieniu aplikacja najpierw usunie oryginalny katalog zdjęć, a następnie skopiuje wszystkie pliki z katalogu zdjęć z dysku USB lub karty SD do EPD.
- 4. Po zakończeniu kopiowania pojawi się monit: Remove USB and restart it (Odłącz USB i ponownie uruchom urządzenie).
- 5. Uruchom urządzenie ponownie. Lokalna aplikacia Carousel jest uruchamiana domyślnie po uruchomieniu urządzenia. Funkcja Carousel uruchomi się, jeśli w katalogu zdjęć znajdują się zdjęcia.

Kopiowanie zdjęć z komputera:

- 1. Włącz urządzenie EPD i podłącz je do komputera.
- 2. Uruchom na komputerze; podaj katalog: ePaper Signage -> Wewnętrzna pamięć współdzielona -> Zdjęcia.
- 3. Skopiuj zdjęcia, które mają być wykorzystywane w funkcji Carousel, do powyższego katalogu zdjęć.
- 4. Odłącz kabel między EPD a komputerem.
- 5. Uruchom urządzenie ponownie. Lokalna aplikacja Carousel jest uruchamiana domyślnie po uruchomieniu urządzenia. Funkcja Carousel uruchomi się, jeśli w katalogu zdjęć znajdują się zdjęcia.

## **4.3. Uruchom funkcję Carousel**

- 1. Jeśli używany jest zasilacz, włóż przewód zasilający urządzenia EPD, a urządzenie uruchomi się automatycznie. Jeśli używana jest bateria, naciśnij i przytrzymaj przycisk Power (Zasilanie) przez 2 sekundy, aby uruchomić urządzenie po włożeniu baterii.
- 2. Po uruchomieniu automatycznie rozpocznie się odtwarzanie zdjęć z katalogu zdjęć.

## **4.4. Ustawienie funkcji aplikacji Carousel**

Aby zmienić ustawienia aplikacji Carousel, podczas kopiowania zdjęć dodaj plik config.xml (wraz ze zdjęciami).

Jeśli plik config.xml nie zostanie dodany, dla aplikacji Carousel zostaną użyte ustawienia domyślne.

Domyślne ustawienia aplikacji Carousel:

- Po wyświetleniu zdjęć urządzenie przejdzie w tryb uśpienia.
- Obraz jest wyświetlany w lewym dolnym rogu ekranu.
- Czas wyświetlania obrazu wynosi 30 sekund.

**Dostosowywanie profilu aplikacji Carousel:**

**• Format zawartości pliku config.xml jest następujący:**

<?xml version="1.0"?> <epd\_config>

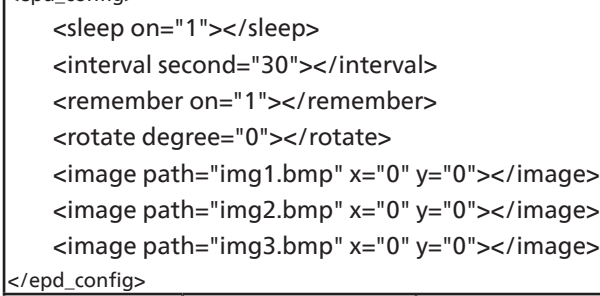

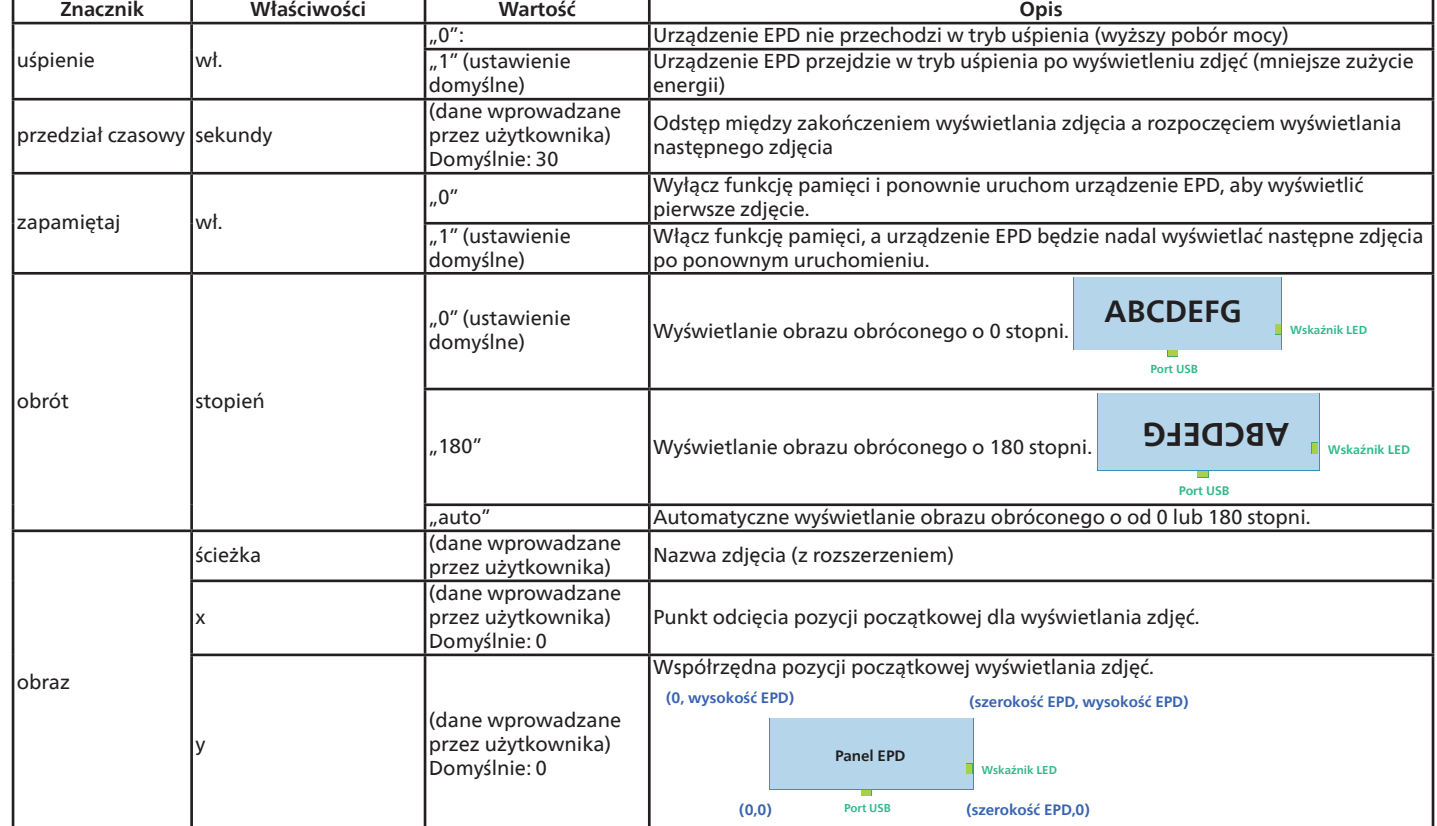

## <span id="page-12-0"></span>**4.5. Wskaźnik**

- Uruchamianie: miga na zielono
- Rozruch zakończony: świeci na niebiesko
- Od czasu, gdy ekran będzie gotowy do odświeżenia do czasu zakończenia odświeżania: miga na niebiesko
- Tryb uśpienia / wyłączanie: wył.
- Poziom naładowania akumulatora jest niższy niż 15%: miganie czerwonej kontrolki oznacza konieczność wymiany baterii.
- Czerwony wskaźnik zamiga trzy razy, a następnie wyłączy się po uruchomieniu urządzenia: bateria jest rozładowana i wymaga wymiany.

## <span id="page-13-0"></span>**5. Czyszczenie i rozwiązywanie problemów**

## **5.1. Czyszczenie**

Ostrzeżenie dotyczące używania wyświetlacza

- Przed przeniesieniem monitora należy odłączyć wszystkie kable. Przenoszenie monitora z podłączonymi kablami może spowodować uszkodzenie kabli, a przez to pożar lub porażenie prądem elektrycznym.
- Przed wykonaniem jakichkolwiek procedur związanych z czyszczeniem lub konserwacją należy odłączyć wtyczkę zasilania od ściennego gniazda zasilania.

Instrukcje czyszczenia panelu przedniego

- Przedni panel monitora został specjalnie zabezpieczony. Powierzchnię należy delikatnie wytrzeć wyłącznie szmatką do czyszczenia lub miękką, niestrzępiącą się szmatką.
- Jeśli powierzchnia zostanie zabrudzona, miękką, niestrzępiącą się szmatkę należy namoczyć w wodzie z dodatkiem łagodnego detergentu. Szmatkę należy następnie wykręcić, aby usunąć nadmiar płynu. Powierzchnię ekranu należy wytrzeć w celu usunięcia brudu. Następnie należy wysuszyć tego samego rodzaju szmatką.
- Nie należy dopuszczać do zarysowania lub uderzenia powierzchni panelu palcami lub twardymi obiektami dowolnego rodzaju.
- Nie należy stosować substancji lotnych, takich jak substancje w sprayu, rozpuszczalniki czy rozcieńczalniki.

Instrukcje czyszczenia obudowy

- Jeśli obudowa zostanie zabrudzona, należy ją wytrzeć miękką, suchą szmatką.
- Jeśli obudowa zostanie silnie zabrudzona, niestrzępiącą się szmatkę należy namoczyć w wodzie z dodatkiem łagodnego detergentu. Szmatkę należy następnie wykręcić, aby usunąć możliwie najwięcej wilgoci. Wytrzyj obudowę. Użyj do wytarcia innej suchej szmatki aż do wysuszenia powierzchni.
- Do czyszczenia plastikowych części nie należy używać środka, który zawiera olej. Tego rodzaju produkt może uszkodzić plastikowe części i spowodować utratę gwarancji.
- Nie należy dopuszczać do kontaktu wody czy detergentu z powierzchnią wyświetlacza. Jeśli do środka urządzenia dostanie się woda lub wilgoć, mogą wystąpić problemy w działaniu oraz niebezpieczeństwo porażenia prądem elektrycznym.
- Nie należy dopuszczać do zarysowania lub uderzania obudowy palcami lub twardymi obiektami dowolnego rodzaju.
- Nie należy stosować do czyszczenia obudowy substancji lotnych, takich jak substancje w sprayu, rozpuszczalniki czy rozcieńczalniki.
- W pobliżu obudowy nie należy umieszczać na dłużej żadnych przedmiotów wykonanych z gumy lub PCW.

## <span id="page-14-0"></span>**5.2. Rozwiązywanie problemów**

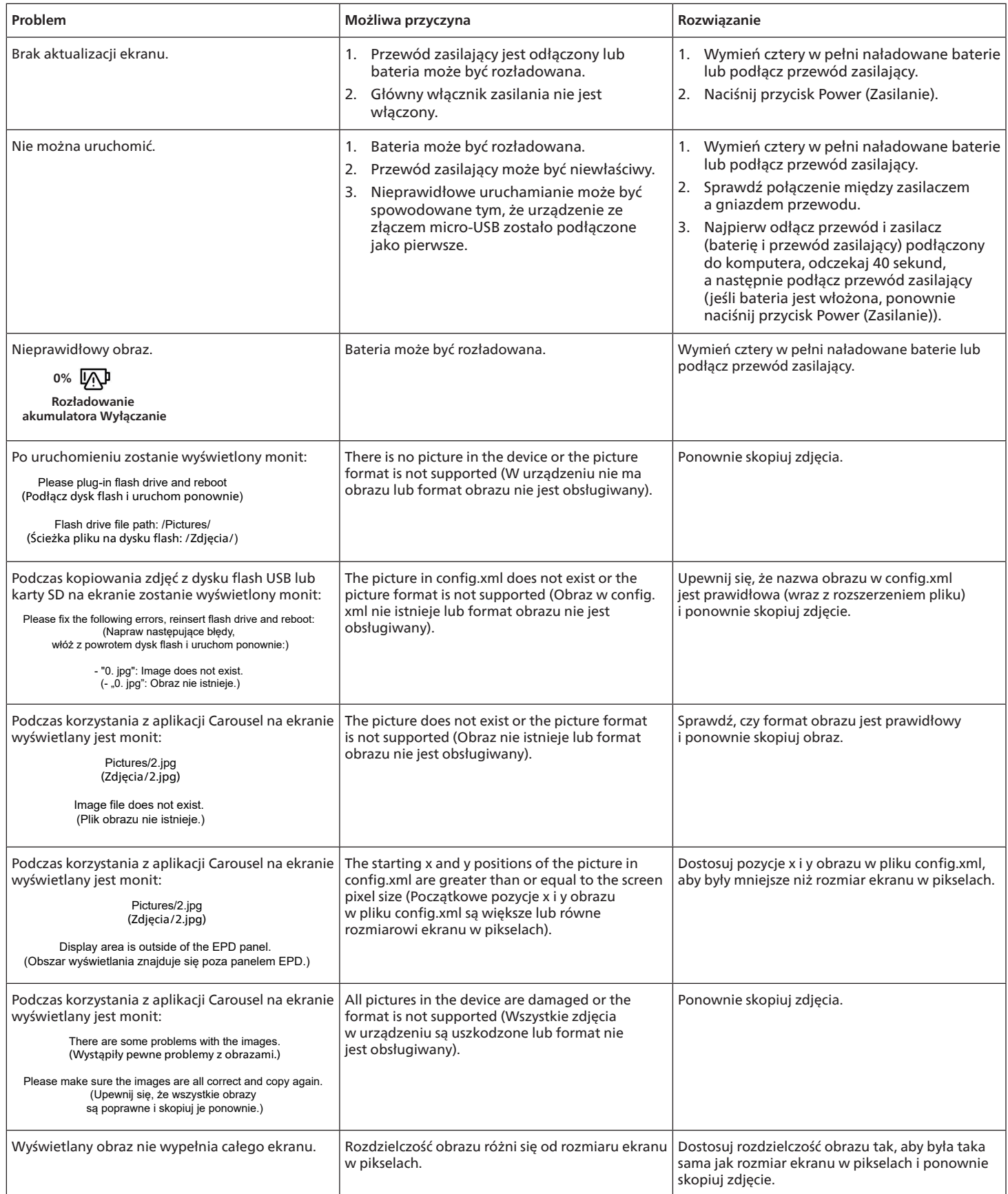

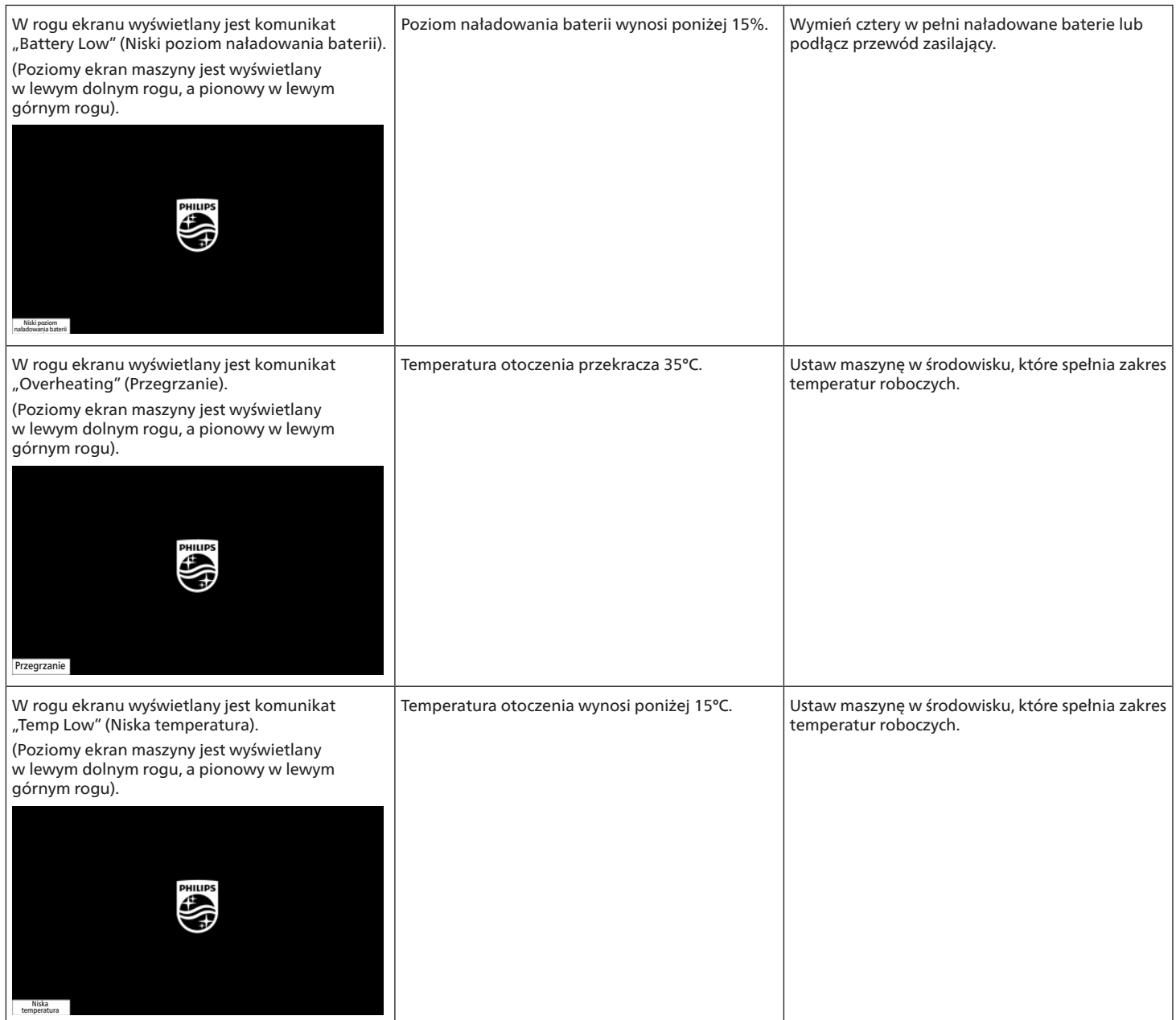

## <span id="page-16-0"></span>**6. Dane techniczne**

### **Wyświetlacz**

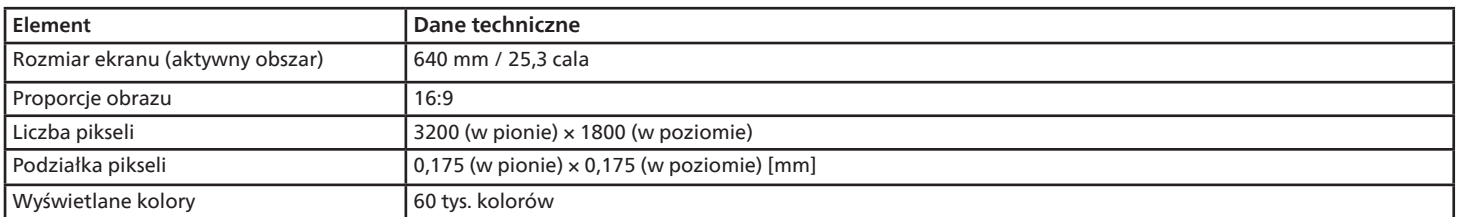

#### **Złącza wejścia/wyjścia:**

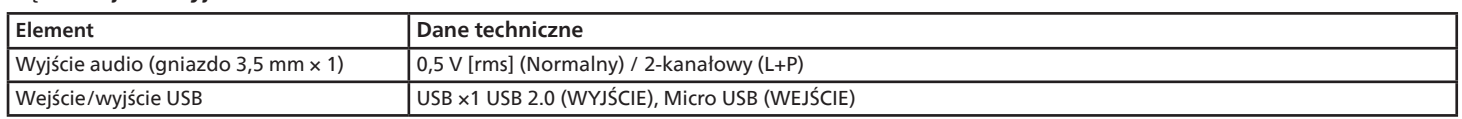

#### **Ogólne:**

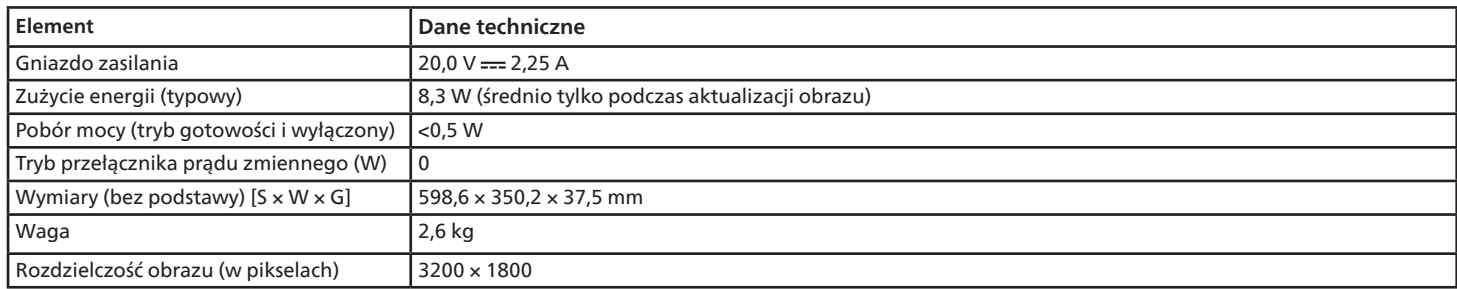

#### **Warunki środowiskowe:**

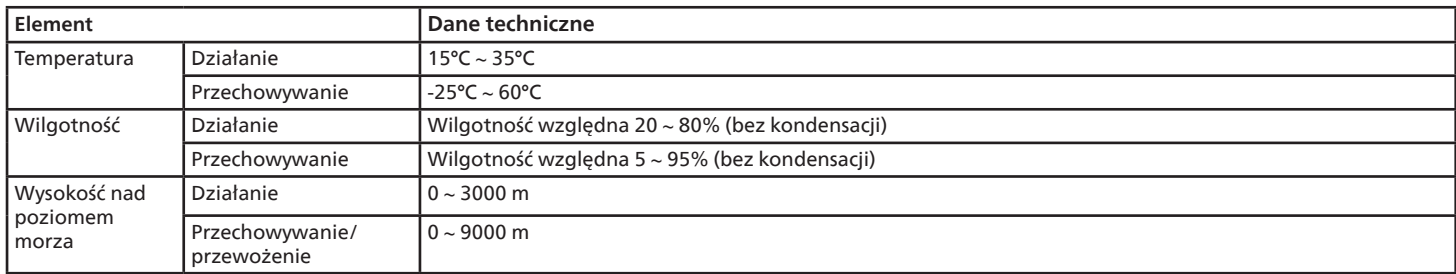

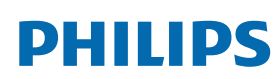

Professional Display Solutions

**Warranty** 

## **Zasady gwarancji dla profesjonalnych rozwiązań wyświetlaczy Philips**

Dziękujemy za zakupienie tego produktu firmy Philips. Wszystkie produkty firmy Philips są projektowane i produkowane z uwzględnieniem najwyższych standardów i zapewniają wysoką jakość działania, łatwe używanie oraz instalację. Po napotkaniu jakichkolwiek trudności z używaniem produktu zalecamy, aby najpierw sprawdzić podręcznik użytkownika lub informacje z części pomocy technicznej strony internetowej, gdzie (w zależności od typu produktu) można znaleźć dostępny do pobrania podręcznik użytkownika, często zadawane pytania, filmy wideo z instrukcjami lub forum pomocy technicznej.

#### OGRANICZONA GWARANCJA

W mało prawdopodobnej sytuacji, że produkt będzie wymagać naprawy, w okresie gwarancyjnym zaaranżujemy bezpłatną naprawę posiadanego produktu Philips, przy założeniu, że produkt był używany zgodnie z podręcznikiem użytkownika (np. w przeznaczonym do tego celu miejscu). Dla tych kategorii produktu firmą udzielającą gwarancji jest firma partnerska firmy Philips. Należy sprawdzić dokumentację dostarczoną z posiadanym produktem.

#### KTO MA PRAWO DO GWARANCJI?

Gwarancja zaczyna obowiązywać od daty pierwszego zakupienia produktu. Aby uzyskać prawo do naprawy gwarancyjnej, klient musi dostarczyć dowód zakupu. Za dowód zakupu uważane jest ważne pokwitowanie sprzedaży lub inny dokument wskazujący na dokonanie przez klienta zakupu produktu.

#### CO OBEJMUJE GWARANCJA?

Jeśli w okresie gwarancyjnym wystąpią jakiekolwiek defekty z powodu wad materiałowych i/lub błędów podczas produkcji, zaaranżujemy bezpłatną naprawę. Gdy naprawa nie jest możliwa lub opłacalna, możemy wymienić produkt na nowy lub równoważny produkt odnowiony o podobnej funkcjonalności. Wymiana zostanie zaproponowana według naszego wyboru, a gwarancja będzie kontynuowana od daty nabycia oryginalnego, pierwszego produktu. Należy pamiętać, że wszystkie części, włącznie z częściami naprawionymi i wymienionymi, są objęte gwarancją wyłącznie w czasie obowiązywania oryginalnej gwarancji.

CZEGO NIE OBEJMUJE GWARANCJA? Gwarancja nie obejmuje:

- Wynikowych szkód (włącznie ale nie tylko z utratą danych albo utratą zysków), ani kompensacji za działania wykonane samemu, takie jak regularna konserwacja, instalacja aktualizacji oprogramowania sprzętowego albo zapisywanie lub przywracanie danych. (W niektórych stanach wyłączenie przypadkowych albo wynikowych szkód jest nie jest dozwolone, dlatego powyższe wyłączenie może nie dotyczyć klienta. Obejmuje to także, choć nie tylko, wstępnie nagrane materiały, niezależnie od tego czy są, czy też nie są objęte prawem autorskim).
- Kosztów robocizny za instalację lub konfigurację produktu, regulację parametrów pracy produktu według potrzeb klienta i instalację lub naprawę różnych typów urządzeń zewnętrznych (np. WiFi, antena, klucze USB, urządzenia typu OPS) i innych systemów poza produktem.
- Problemów związanych z odbiorem spowodowanych złą jakością sygnału lub działaniem systemów kablowych lub antenowych poza urządzeniem.
- Produkt wymagający modyfikacji lub adaptacji umożliwiającej jego działanie w dowolnym kraju poza tym, dla którego został zaprojektowany, wyprodukowany, zatwierdzony i/lub autoryzowany, lub naprawy produktu uszkodzonego wskutek takich modyfikacji.
- Jeśli został zmieniony, usunięty lub zdjęty albo zatarty model lub numer seryjny produktu.

Gwarancja ma zastosowanie pod warunkiem, że produkt był obsługiwany prawidłowo, zgodnie z jego przeznaczeniem i zgodnie z instrukcjami obsługi

#### Aby uzyskać naprawę gwarancyjną i informacje

Aby uzyskać szczegółowe informacje o zakresie obowiązywania gwarancji i o wymaganiach związanych z dodatkową obsługą oraz numer infolinii, należy się skontaktować ze sprzedawcą i/lub integratorem systemu, u którego został zakupiony produkt. Należy pamiętać, że w USA ta ograniczona gwarancja jest ważna wyłącznie dla Produktów zakupionych w kontynentalnej części Stanów Zjednoczonych, na Alasce i na Hawajach.

#### Zanim wezwiesz serwis

Przed wezwaniem serwisu należy uważnie sprawdzić podręcznik użytkownika. Wykonanie omówionych w nim regulacji parametrów może pomóc w uniknięciu wzywania serwisu.

#### OKRES GWARANCJI

Okres gwarancji dla wyświetlacza Signage PHILIPS jest określony poniżej. W przypadku regionów nie objętych w tej tabeli należy się zastosować do ich oświadczeń dotyczących gwarancji.

Okres standardowej gwarancji dla wyświetlacza Signage PHILIPS jest określony poniżej. W przypadku regionów nie objętych w tej tabeli należy się zastosować do oświadczenia dotyczącego gwarancji lokalnej.

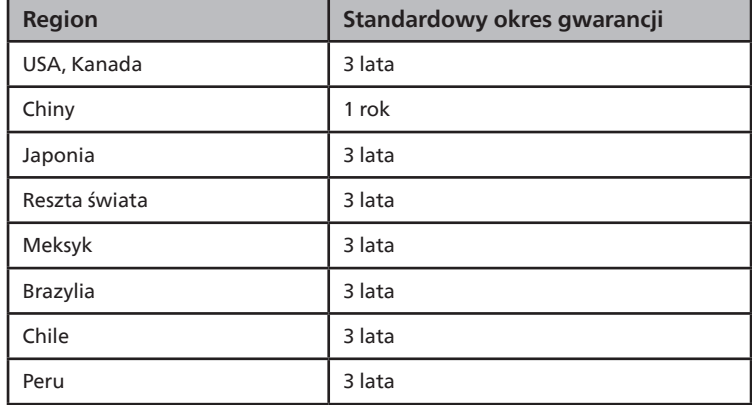

Należy pamiętać, że do produktów profesjonalnych, mogą się stosować specyficzne warunki gwarancji — może mieć zastosowanie umowa sprzedaży lub nabycia.

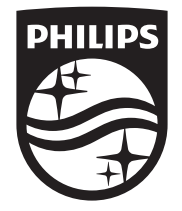

2023 © TOP Victory Investments Ltd. Wszelkie prawa zastrzeżone.

Ten produkt został wyprodukowany przez firmę Top Victory Investments Ltd. i jest sprzedawany na jej odpowiedzialność. Firma Top Victory Investments Ltd. jest gwarantem w odniesieniu do tego produktu. Philips i emblemat z tarczą Philips są zastrzeżonymi znakami towarowymi firmy Koninklijke Philips N.V. i są użyte na podstawie licencji.

Dane techniczne mogą ulec zmianie bez powiadomienia. Wersja: V1.01 2023-08-30